<u>ТИПЫ существуют разные:</u> белые, черные, красные... Вначале ВВЕДУТ в заблуждение, Потом ПРИСВОЯТ выражение, И ВЫВЕДУТ нам всё в мгновение, и не заметим с удивлением.

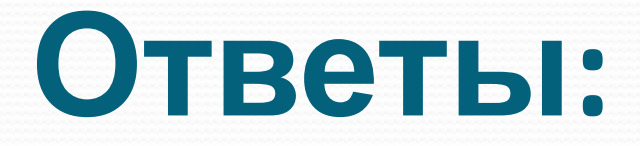

- $\bullet$  1. Программа
- 2. Это процесс создания компьютерных программ.
- 3. Компилятор
	- 4. **Program** <имя программы>;

**Const** <имя константы> =< ее значение>;

**Var** <имя переменной>: <тип переменной>;

 **Begin**

<выполняемые команды>;

 **End**.

#### ИЛИ

Заголовок Раздел описания констант Раздел описания переменных Начало программы Раздел операторов (команд) или тело программы Конец программы

# $O-5, 6, 35557$  и др. ●2,9; 0,0003, И ДР. • True или false  $\bullet^*$ , ?, #9,  $H$   $\mu$ p.

# Тип данных!

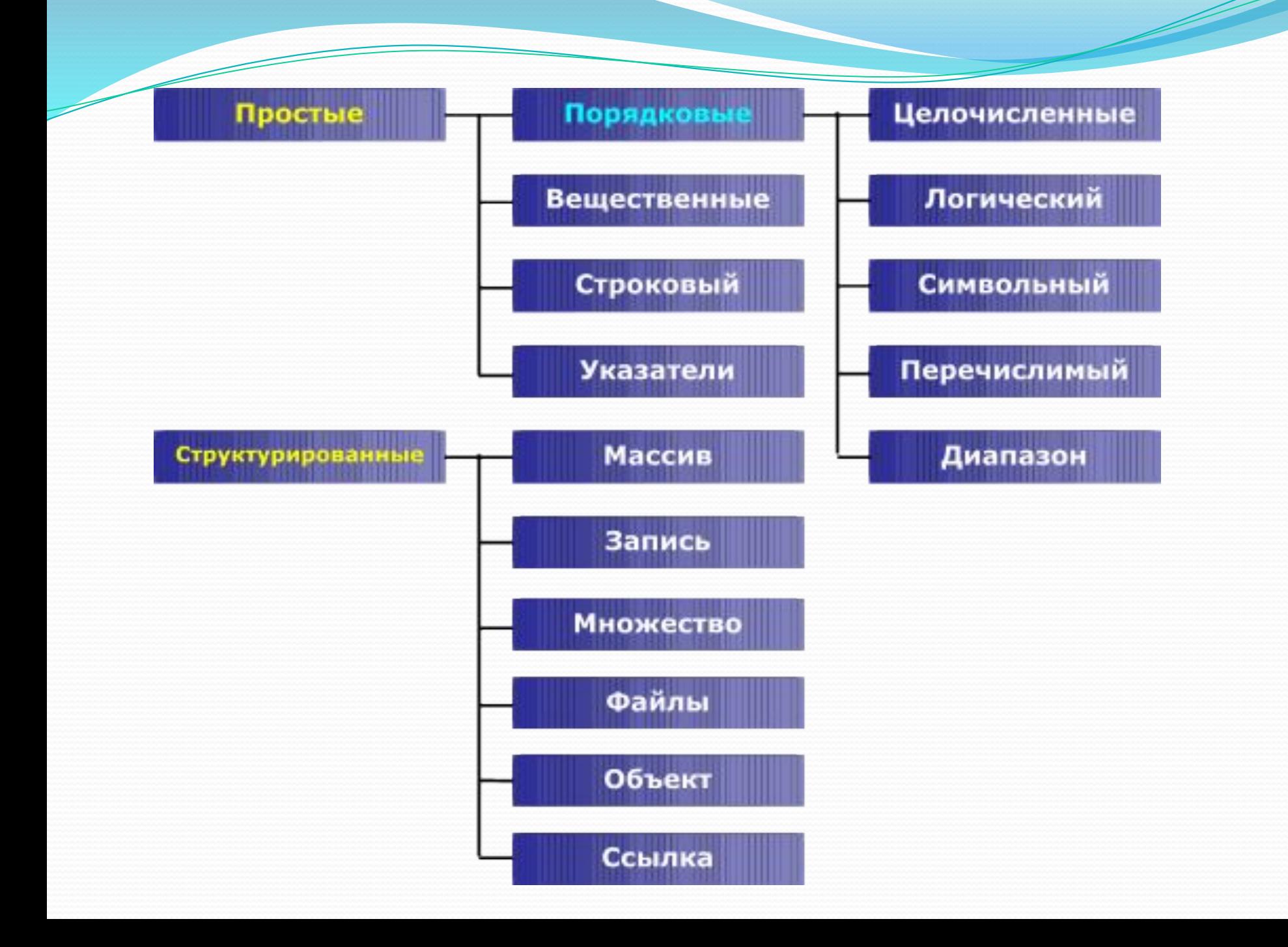

## Целые типы

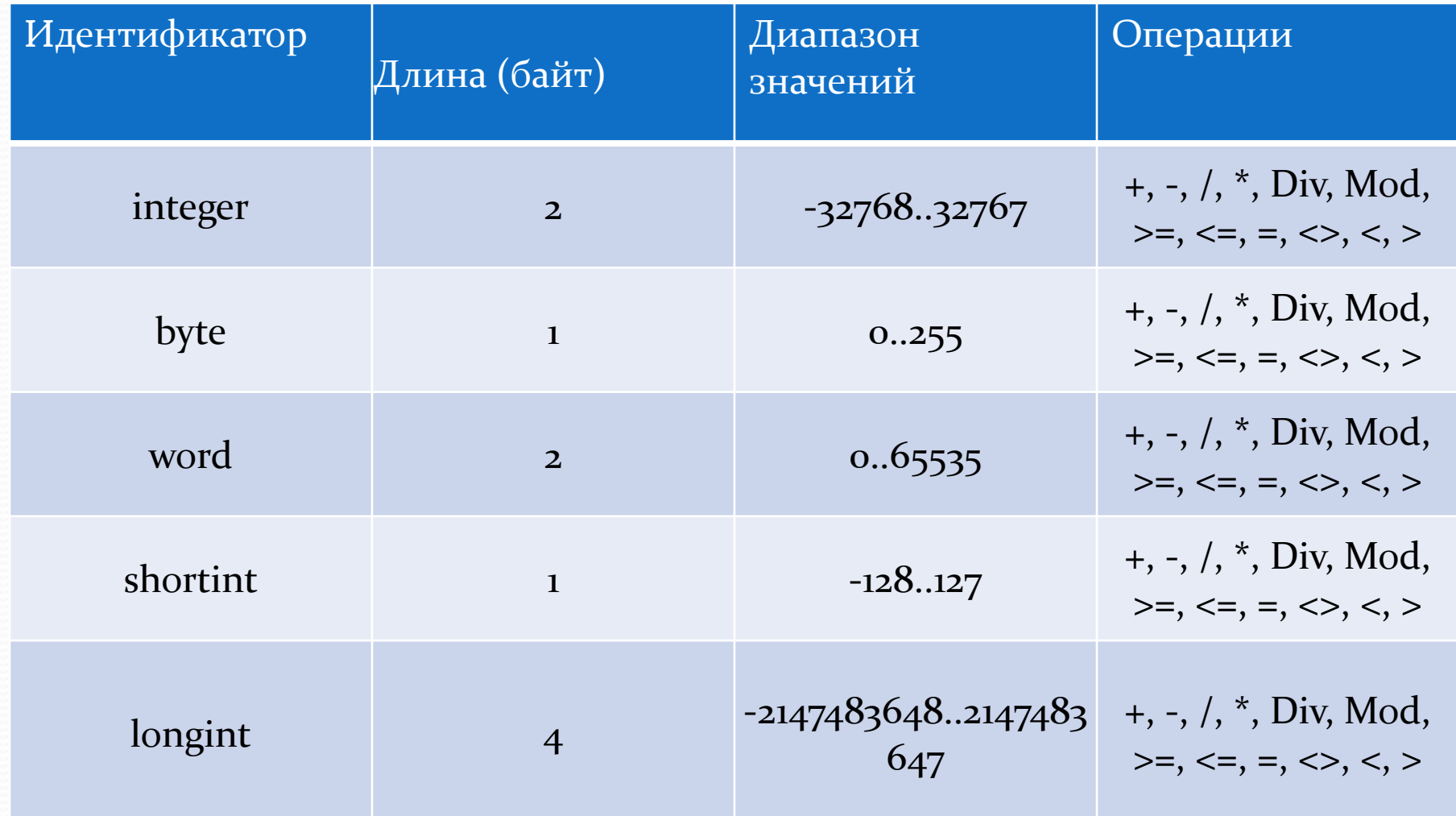

### Вещественные типы

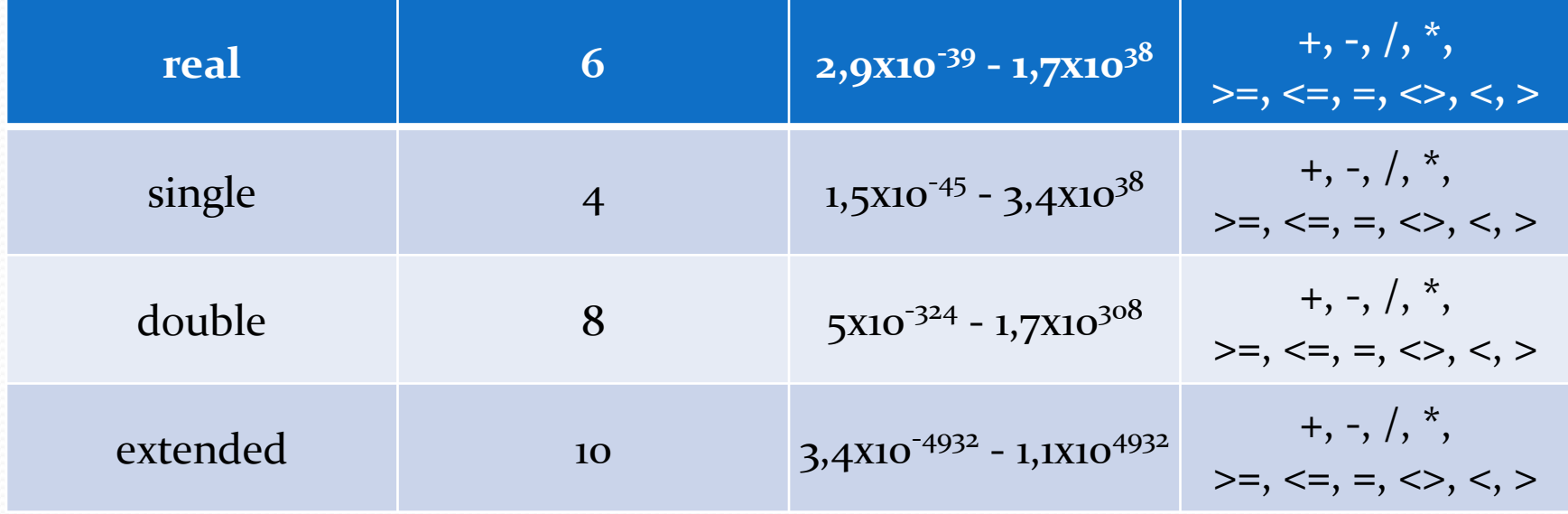

#### Логический тип

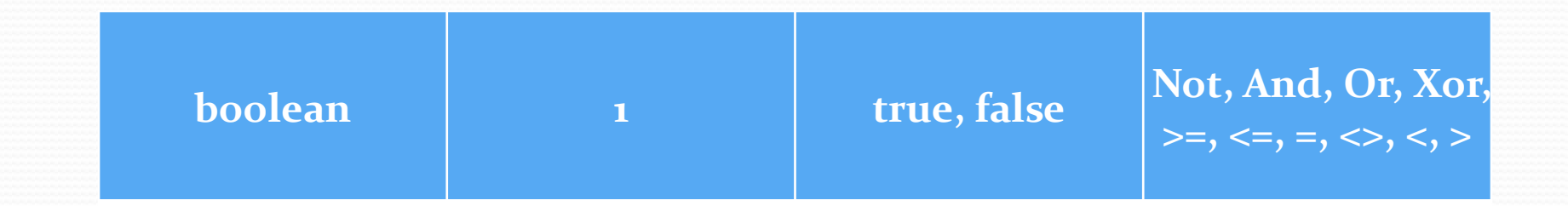

#### Символьный тип

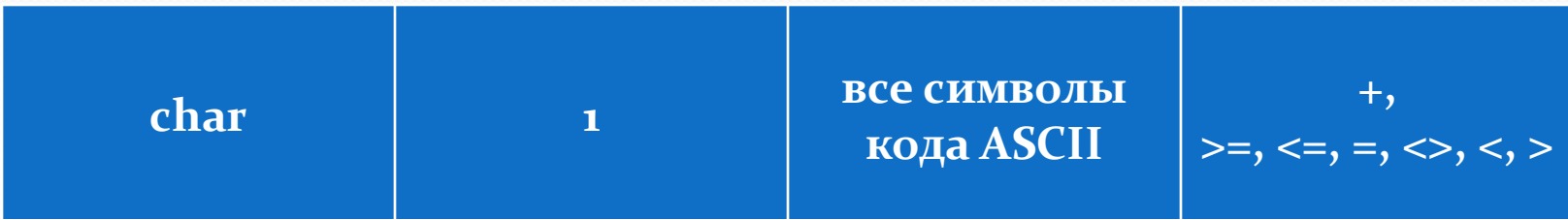

### Строковый тип

'Это текстовая строка' 'This is a string'

'1234' - это тоже строка, не число " - пустая строка

## *ПОНЯТИЕ ПЕРЕМЕННОЙ*

Величина – это объект, который имеет имя и значение определенного типа. Следует соблюдать следующий принцип: «Использовать величину можно лишь тогда, когда она описана и ей присвоено некоторое значение».

Константа - это постоянная величина, значение которой не изменяется в процессе работы программы.

Переменная – величина, которая в процессе выполнения программы может менять свое значение по необходимости.

Команда присваивания используется для изменения значений переменных, в языке Паскаль эта команда обозначается так:

<имя переменной>:=<выражение>;

Тип значение выражения должен совпадать с типом переменной.

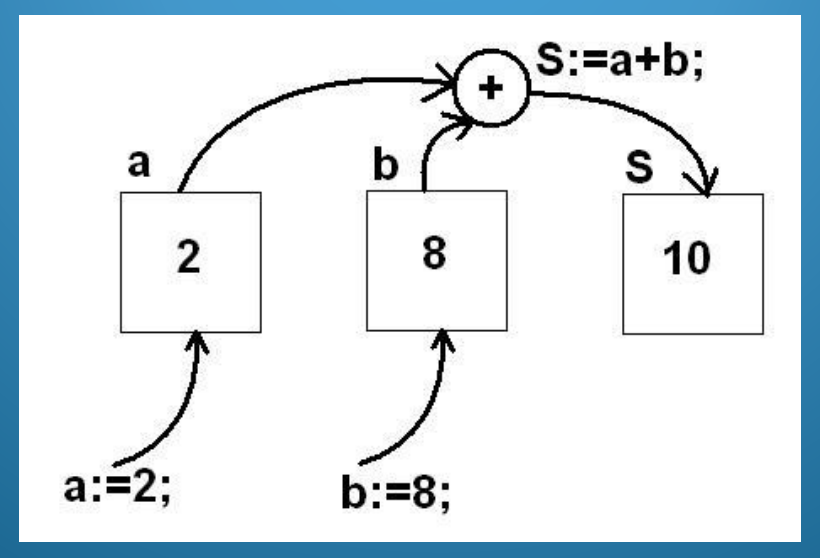

# *Команды вывода*

**WRITE ( ); -** выводит на экран, указанные в скобках параметры, курсор остается в этой же строке. **WRITELN ( );** - выводит на экран, указанные в скобках параметры, после вывода курсор переходит в начало следующей строки экрана. В качестве параметров в круглых скобках может быть указан текст сообщения (текст записывается в апострофах $^{\prime}$  ') и имя переменной (записывается без апострофов), значение которой нужно вывести. Между выводимыми элементами ставится запятая.

*Пǿиǻеǿ:* Writeln('Мне16лет'); На экране появится: Мне 16 лет

**a:=11;** Writeln('Я учусь в ', а,' классе') На экране появится: Я учусь в 11 классе

**x:=3;y:=6;** Writeln(x+y,' рублей'); На экране появится: 9 рублей

# *Команды ввода*

**READ ( ); или READLN ( ); - считывает в перечисленные в скобках** ∣переменные значения, введенные с клавиатуры (через пробел или после каждого значения нажимают Enter). Если значения вводились через пробел, то после ввода следует нажать Enter.

В качестве параметров в круглых скобках через запятую указываются имена переменных, значения которых считываются. При работе с простыми переменными рекомендуется использовать команду Readln ( );

Перед каждой командой ввода рекомендуется выводить на экран ∣поясняющий текст с информацией о том, что именно нужно ввести.

#### *Пǿиǻеǿ:*

Запросить с клавиатуры значение переменной а.

- **Write** ('a=');
- **Readln**(ǯ);

На экране появится **а**= и после знака равно будет мигать курсор в ожидании ввода с клавиатуры целого числа. После ввода числа необходимо нажать Enter.

# *Задача*

Найти произведение двух целых чисел. Решение:

- Вводим два целых числа с клавиатуры.
- Вычисляем их произведение.
- 3. Выводим результат на экран.

Программа будет иметь вид:

```
Program N2;
Var a, b :Integer;
   p: Longint;
Begin
    Writeln(' Введите два числа ');
    Readln(a,b);
   p:=a^*b;Writeln (' произведение ', а ,' и ', b ,' равно', р);
    Readln;
End.
```
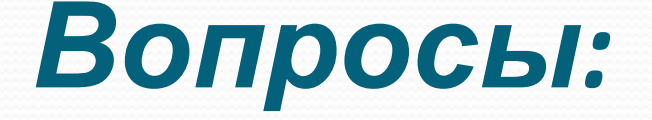

- $\bullet$  1. Тип данных:
	- Integer  $\overline{3}$  $Real - 3TO$ Boolean –  $\overline{3}$  $Char 3TO$
- **2. Как записываются операторы ввода/вывода и** присваивания?

• 3. Что выведется на экран?  $a:=12; b:=7;$ Writeln(' Разность', а,' и', b,' равна', а-b);

### **Метод пяти пальцев**

- $\bullet$  <u>М</u> (мизинец) мышление. Какие знания, опыт я сегодня получил?
- <u>• Б (б</u>езымянный) <u>б</u>лизость цели. Что я сегодня делал и чего достиг?
- <u>• С (с</u>редний) состояние духа, настроения. Каким было моё эмоциональное состояние?
- <u>• У</u> (указательный) услуга, помощь. Чем я сегодня помог, чем порадовал или чему поспособствовал? <u>• Б (б</u>ольшой) – <u>б</u>одрость, здоровье. Каким было моё физическое состояние? Что я сделал для своего здоровья?

**Спасибо за внимание!**

> Выполнила: Сиразиева Аделя Группа 05-307 4 курс